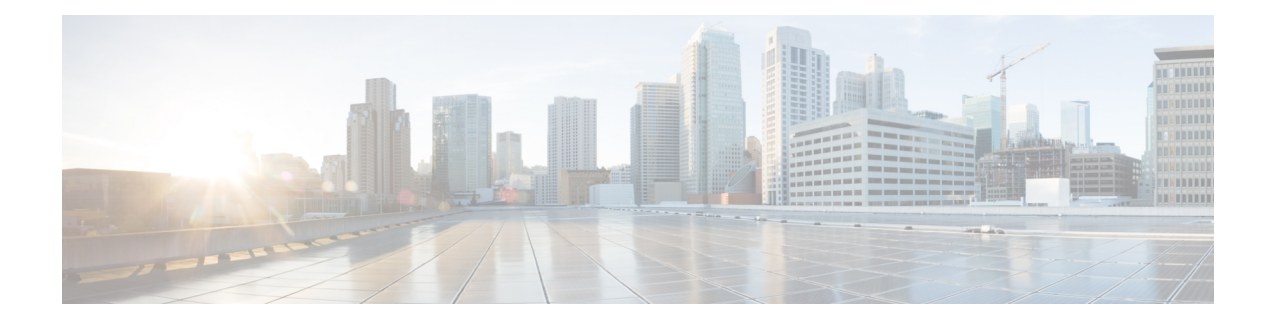

## **AToM Graceful Restart**

The AToM Graceful Restart feature assists neighboring devices that have nonstop forwarding (NSF), stateful switchover (SSO), and graceful restart (GR) for Any Transport over Multiprotocol Label Switching (AToM) to recover gracefully from an interruption in service. AToM GR functions strictly in helper mode, which means it helps other devices that are enabled with the NSF/SSO—Any Transport over MPLS and AToM Graceful Restart feature to recover. If the device with AToM GR fails, its peers cannot help it recover. AToM GR is based on the MPLS Label Distribution Protocol (LDP) Graceful Restart feature.

Keep the following points in mind when reading this document:

- The AToM GR feature described in this document refers to helper mode.
- For brevity, the NSF/SSO—Any Transport over MPLS and AToM Graceful Restart feature is called AToM SSO/NSF in this document.
- Finding Feature [Information,](#page-0-0) page 1
- [Prerequisites](#page-1-0) for AToM Graceful Restart, page 2
- [Restrictions](#page-1-1) for AToM Graceful Restart, page 2
- [Information](#page-1-2) About AToM Graceful Restart, page 2
- How to [Configure](#page-1-3) AToM Graceful Restart, page 2
- [Configuration](#page-3-0) Examples for AToM Graceful Restart, page 4
- Additional [References,](#page-5-0) page 6
- Feature [Information](#page-6-0) for AToM Graceful Restart, page 7

## <span id="page-0-0"></span>**Finding Feature Information**

Your software release may not support all the features documented in this module. For the latest caveats and feature information, see Bug [Search](http://www.cisco.com/cisco/psn/bssprt/bss) Tool and the release notes for your platform and software release. To find information about the features documented in this module, and to see a list of the releases in which each feature is supported, see the feature information table at the end of this module.

Use Cisco Feature Navigator to find information about platform support and Cisco software image support. To access Cisco Feature Navigator, go to [www.cisco.com/go/cfn.](http://www.cisco.com/go/cfn) An account on Cisco.com is not required.

## <span id="page-1-0"></span>**Prerequisites for AToM Graceful Restart**

Any Transport over Multiprotocol Label Switching (AToM) must be configured.

## <span id="page-1-1"></span>**Restrictions for AToM Graceful Restart**

- Any Transport over Multiprotocol Label Switching (AToM) graceful restart (GR) is supported in strict helper mode.
- MPLS Label Distribution Protocol (LDP) GR cannot be configured on label-controlled ATM (LC-ATM) interfaces.
- On some hardware platforms, Tag Distribution Protocol (TDP) sessions are not supported. Only LDP sessions are supported.

## <span id="page-1-2"></span>**Information About AToM Graceful Restart**

### **How AToM Graceful Restart Works**

Any Transport over Multiprotocol Label Switching Graceful Restart (AToM GR) works in strict helper mode, which means it helps a neighboring Route Processor (RP) that has AToM nonstop forwarding (NSF) and stateful switchover (SSO) to recover from a disruption in service without losing its MPLS forwarding state. The disruption in service could result from a TCP or User Datagram Protocol (UDP) event or the SSO of an RP. AToM GR is based on the MPLS Label Distribution Protocol (LDP) Graceful Restart feature, which preservesforwarding information for AToM circuits during an LDPsession interruption. When the neighboring device establishes a new session, the LDP bindings and MPLS forwarding state are recovered.

# <span id="page-1-3"></span>**How to Configure AToM Graceful Restart**

### **Configuring AToM Graceful Restart**

There is no Any Transport over Multiprotocol Label Switching (AToM)-specific configuration for AToM Graceful Restart (GR). You enable the Label Distribution Protocol (LDP) GR to assist a neighboring device configured with AToM nonstop forwarding (NSF) and stateful switchover (SSO) to maintain its forwarding state while the LDP session is disrupted.

### **SUMMARY STEPS**

- **1. enable**
- **2. configure terminal**
- **3. ip cef distributed**
- **4. mpls ldp graceful-restart**
- **5. exit**
- **6. show mpls l2transport vc detail**

### **DETAILED STEPS**

 $\mathbf{I}$ 

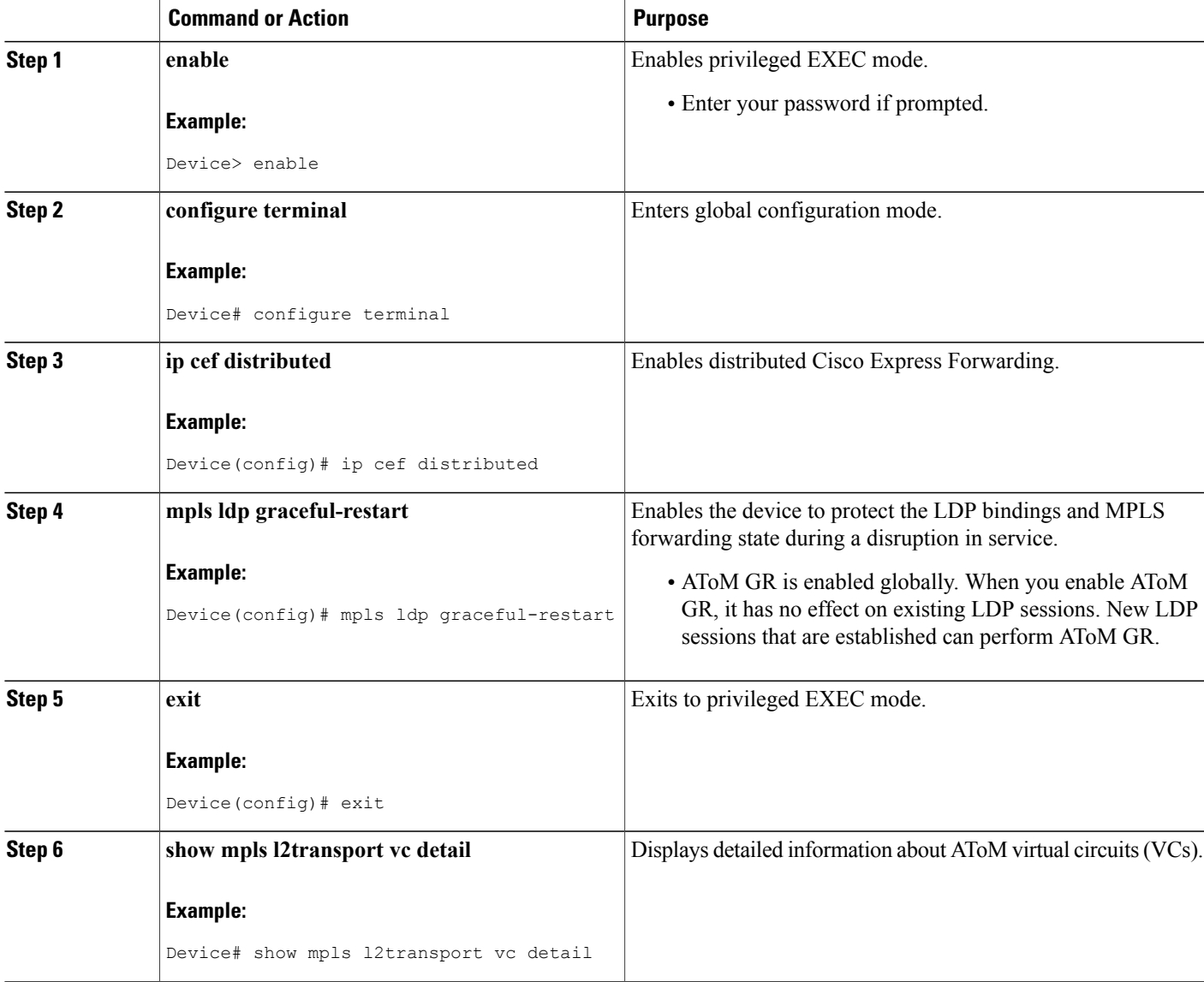

## <span id="page-3-0"></span>**Configuration Examples for AToM Graceful Restart**

### **Example: Configuring AToM Graceful Restart**

The following example shows a Fast Ethernet VLAN over Multiprotocol Label Switching (MPLS) configuration. PE1 is configured with Any Transport over MPLS Graceful Restart (AToM GR). PE2 is configured with AToM nonstop forwarding (NSF) and stateful switchover (SSO). The commands for configuring AToM GR and NSF/SSO are shown in bold.

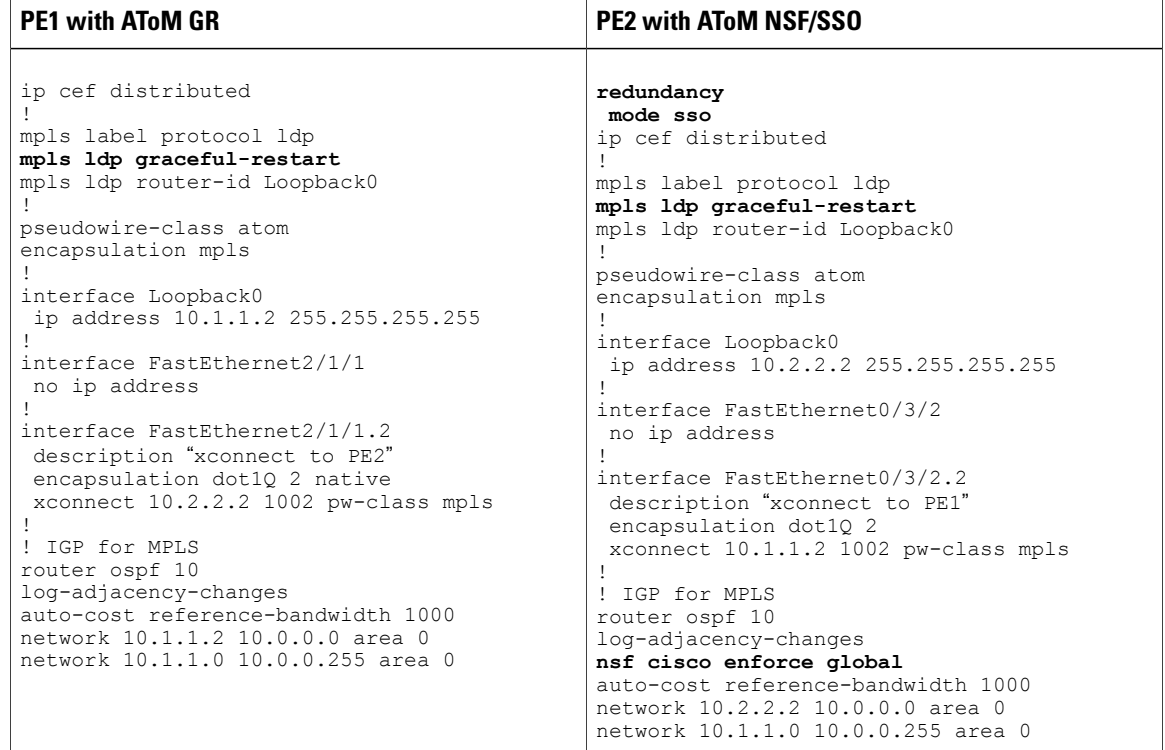

### **Examples: Verifying AToM Graceful Restart Recovery from an LDP Session Disruption**

The following examplesshow the output of the **show mplsl2transport vc** command during normal operation and when a Label Distribution Protocol (LDP) session is recovering from a disruption.

The following example shows the status of the virtual circuit (VC) on PE1 with Any Transport over Multiprotocol Label Switching Graceful Restart (AToM GR) during normal operation:

Device# **show mpls l2transport vc**

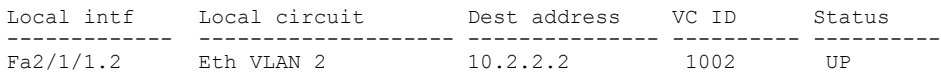

The following example shows the status of the VC on PE1 with AToM GR while the VC is recovering from an LDP session disruption. The forwarding state for the circuit remains as it was before the disruption.

Device# **show mpls l2transport vc**

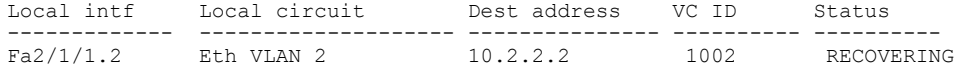

The following example shows the status of the VC on PE1 with AToM GR after the LDP session disruption was cleared. The AToM label bindings were advertised within the allotted time and the status returned to UP.

#### Device# **show mpls l2transport vc**

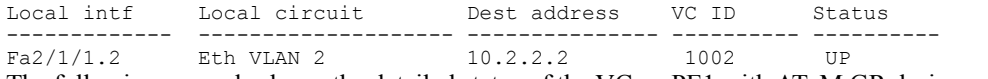

The following example shows the detailed status of the VC on PE1 with AToM GR during normal operation:

#### Device# **show mpls l2transport vc detail**

Local interface: Fa2/1/1.2 up, line protocol up, Eth VLAN 2 up Destination address: 10.2.2.2, VC ID: 1002, VC status: up Preferred path: not configured Default path: active Tunnel label: imp-null, next hop point2point Output interface: Se2/0/2, imposed label stack {16} Create time: 1d00h, last status change time: 1d00h Signaling protocol: LDP, peer 10.2.2.2:0 up MPLS VC labels: local 21, remote 16 Group ID: local 0, remote 0 MTU: local 1500, remote 1500 Remote interface description: "xconnect to PE2" Sequencing: receive disabled, send disabled VC statistics: packet totals: receive 3466, send 12286 byte totals: receive 4322368, send 5040220 packet drops: receive 0, send 0

The following example shows the detailed status of the VC on PE1 with AToM GR while the VC is recovering.

#### Device# **show mpls l2transport vc detail**

Local interface: Fa2/1/1.2 up, line protocol up, Eth VLAN 2 up Destination address: 10.2.2.2, VC ID: 1002, VC status: recovering Preferred path: not configured Default path: active Tunnel label: imp-null, next hop point2point Output interface: Se2/0/2, imposed label stack {16} Create time: 1d00h, last status change time: 00:00:03 Signaling protocol: LDP, peer 10.2.2.2:0 down MPLS VC labels: local 21, remote 16 Group ID: local 0, remote 0 MTU: local 1500, remote 1500 Remote interface description: "xconnect to PE2" Sequencing: receive disabled, send disabled VC statistics: packet totals: receive 20040, send 28879 byte totals: receive 25073016, send 25992388 packet drops: receive 0, send 0

T

# <span id="page-5-0"></span>**Additional References**

### **Related Documents**

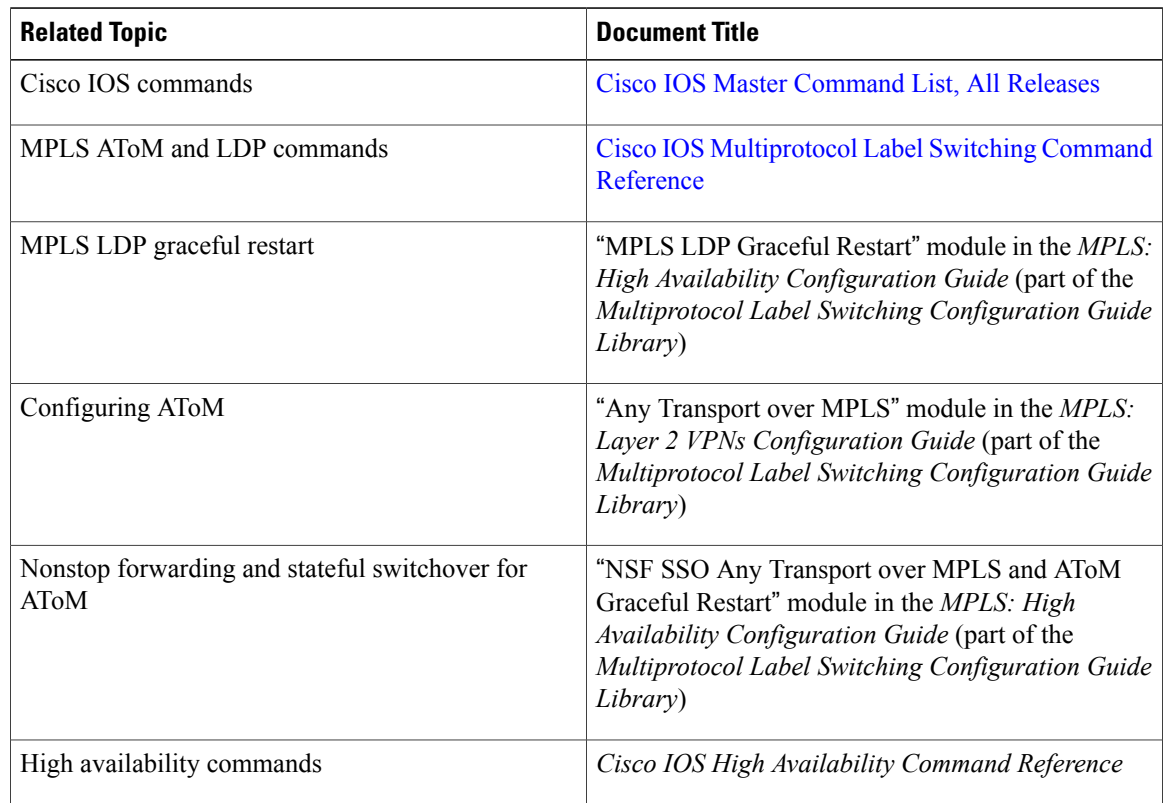

#### **MIBs**

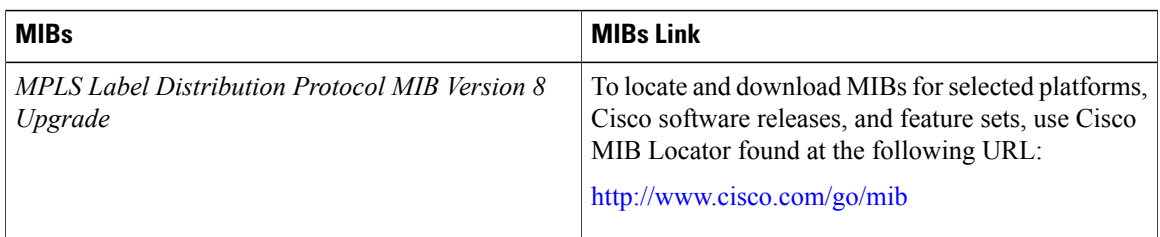

#### **RFCs**

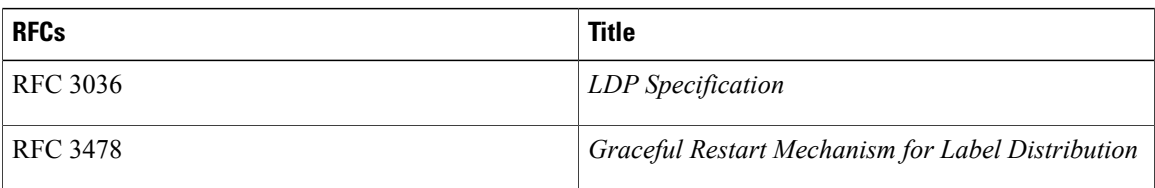

I

#### **Technical Assistance**

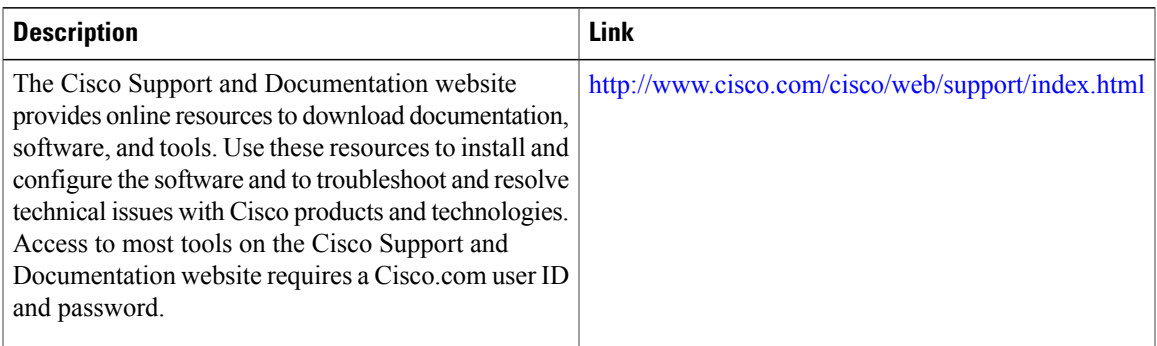

# <span id="page-6-0"></span>**Feature Information for AToM Graceful Restart**

The following table provides release information about the feature or features described in this module. This table lists only the software release that introduced support for a given feature in a given software release train. Unless noted otherwise, subsequent releases of that software release train also support that feature.

Use Cisco Feature Navigator to find information about platform support and Cisco software image support. To access Cisco Feature Navigator, go to [www.cisco.com/go/cfn.](http://www.cisco.com/go/cfn) An account on Cisco.com is not required.

 $\overline{\phantom{a}}$ 

1

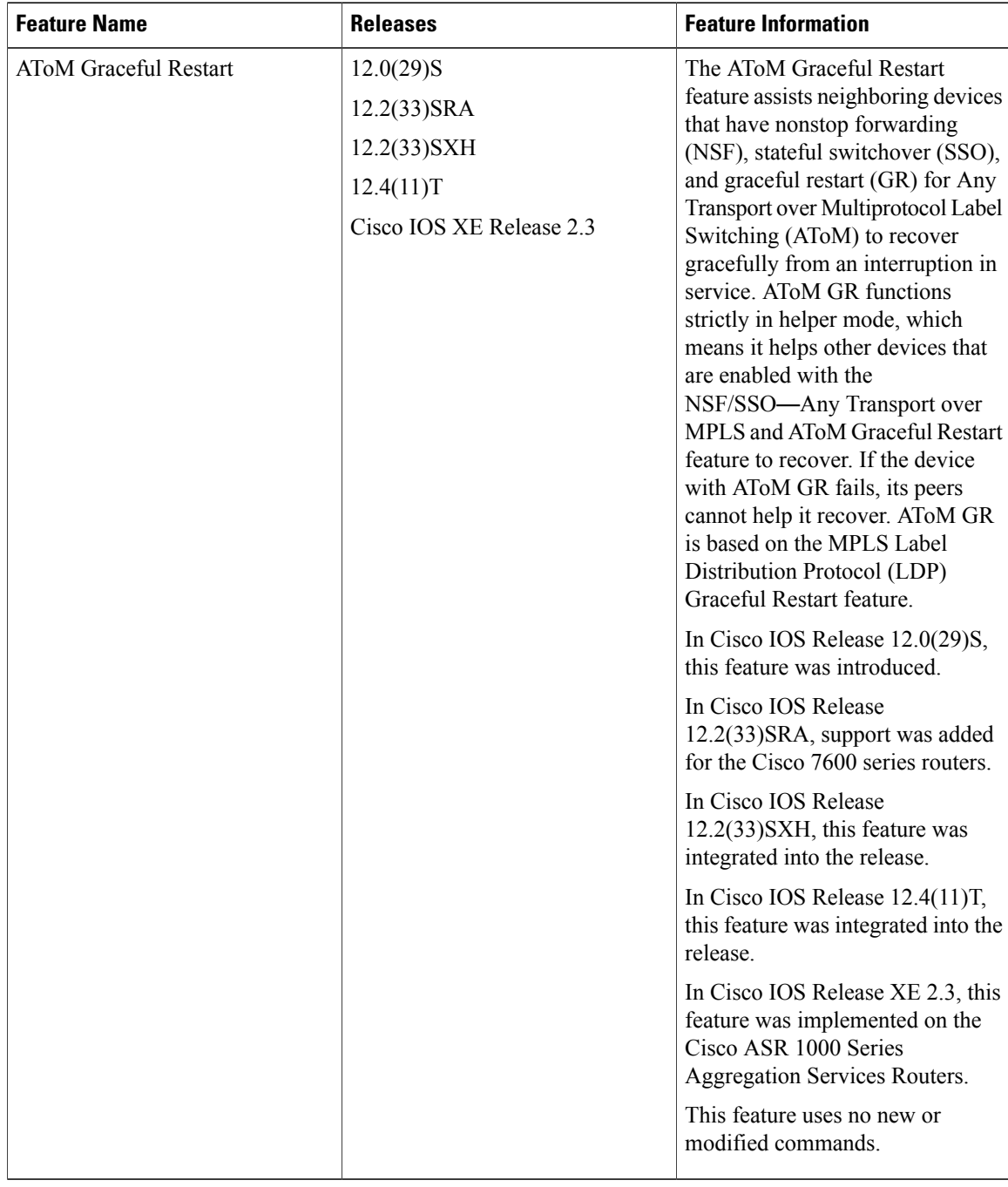

#### **Table 1: Feature Information for AToM Graceful Restart**